**Nazwa implementacji:** Wykorzystanie wejścia analogowego - a

**N函** 

## **Autor:** Krzysztof Bytow

**Opis implementacji:** Zastosowanie modułu-interfejsu Arduino oraz obsługa interaktywnego terminala Arduino IDE, służącego do programowania mikrokontrolera. Prezentacja i wyjaśnienie sposobu zestawiania połączeń na podstawie dokumentacji ilustrującej montaż układów ćwiczeniowych. Podłączenie i sterowanie diodą LED z wykorzystaniem potencjometru oraz z wykorzystaniem wyjścia PWM. Odczyt wartości z wejścia analogowego.

Wprowadzenie – opis wyprowadzeń, konfiguracja programu, podłączenie do komputera.

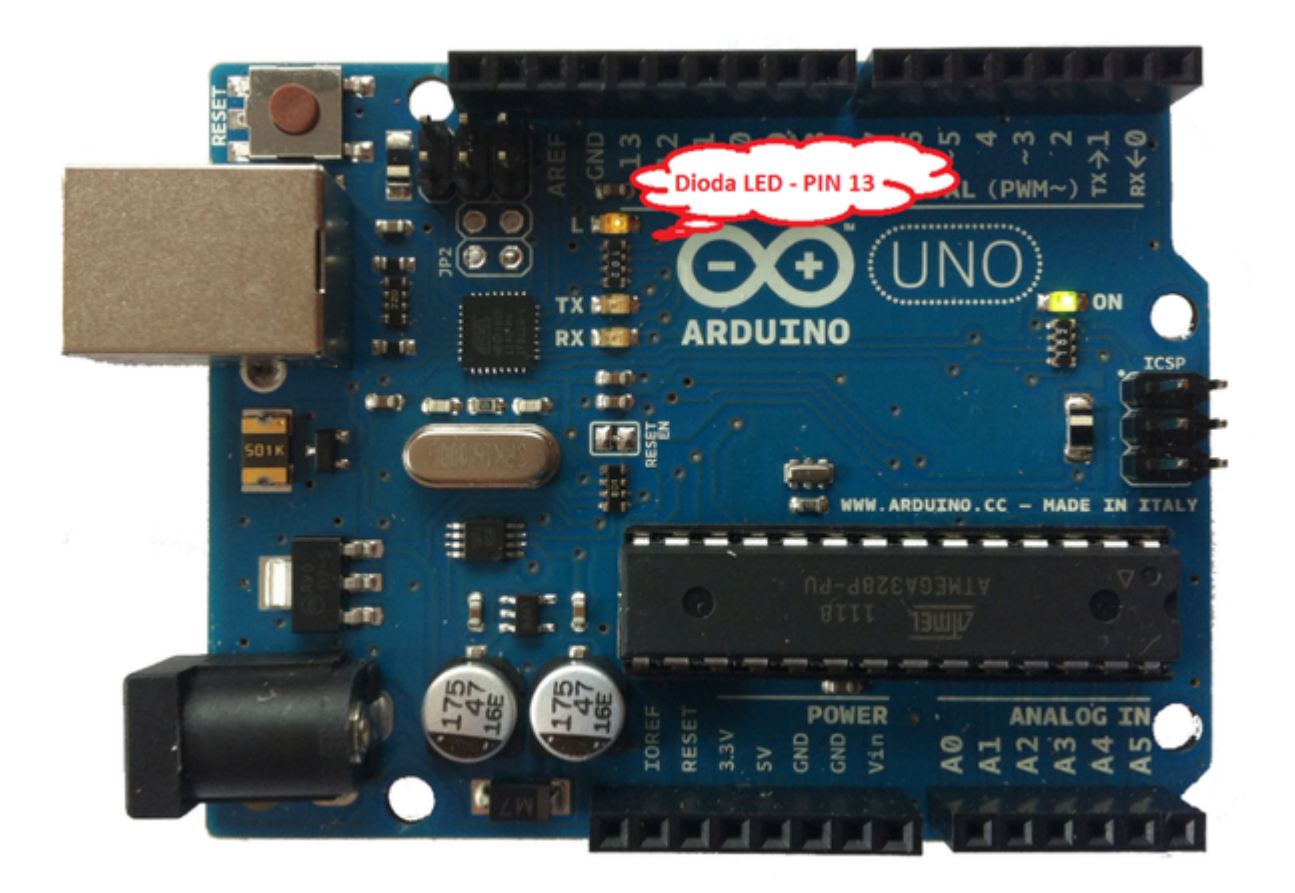

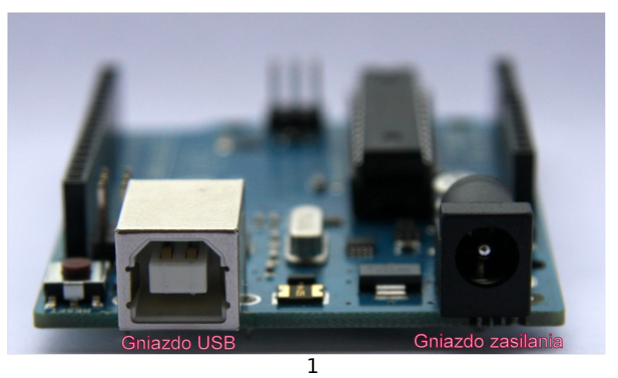

przewód usb wpinamy w gniazdo USB →

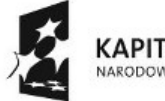

**KAPITAŁ LUDZKI** NARODOWA STRATEGIA SPÓJNOŚCI

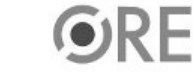

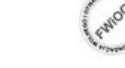

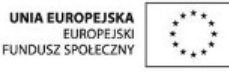

Projekt "Strategia Wolnych i Otwartych Implementacji jako innowacyjny model zainteresowania kierunkami informatyczno-technicznymi oraz wspierania uczniów i uczennic w kształtowaniu kompetencji kluczowych" współfinansowany ze środków Unii Europejskiej w ramach Europejskiego Funduszu Społecznego.

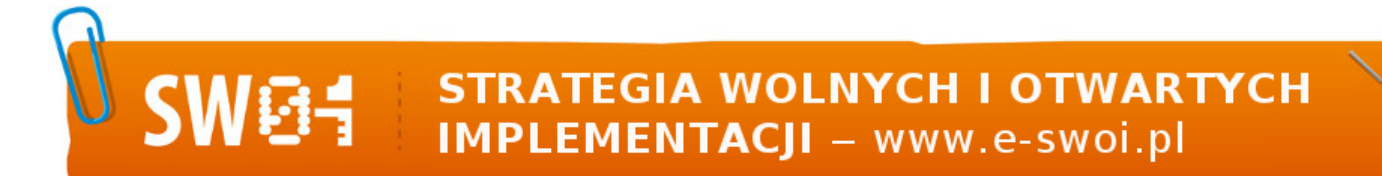

## Układ należy podłączyć przewodem USB do komputera.

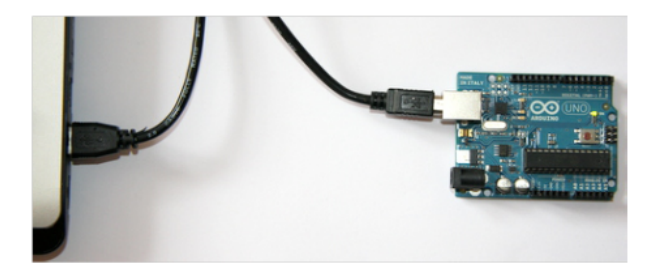

Opis wyprowadzeń Arduino UNO R3.

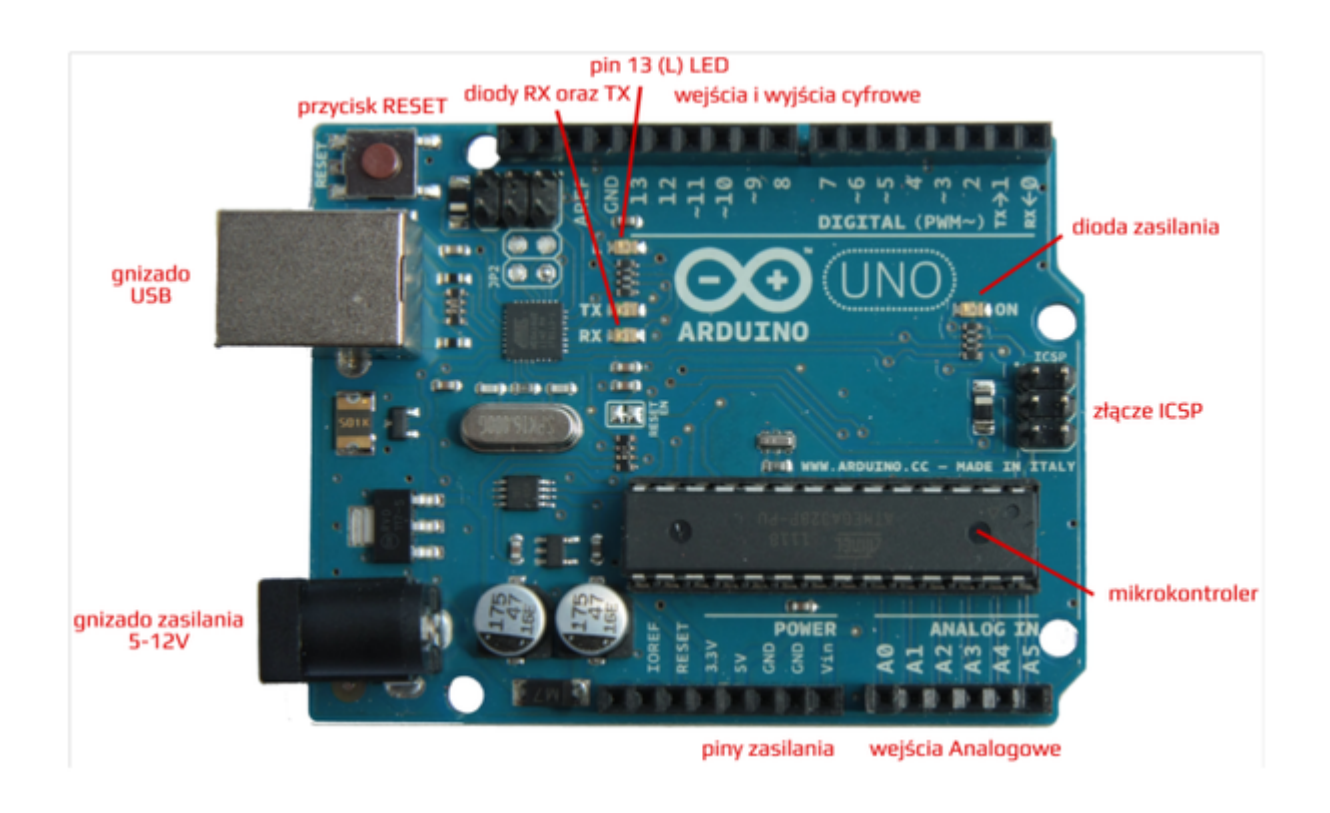

Uruchomienie i konfiguracja środowiska Arduino IDE.

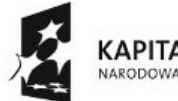

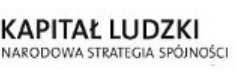

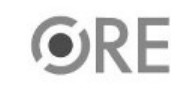

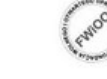

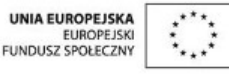

Projekt "Strategia Wolnych i Otwartych Implementacji jako innowacyjny model zainteresowania kierunkami informatyczno-technicznymi oraz wspierania uczniów i uczennic w kształtowaniu kompetencji kluczowych" współfinansowany ze środków Unii Europejskiej w ramach Europejskiego Funduszu Społecznego.

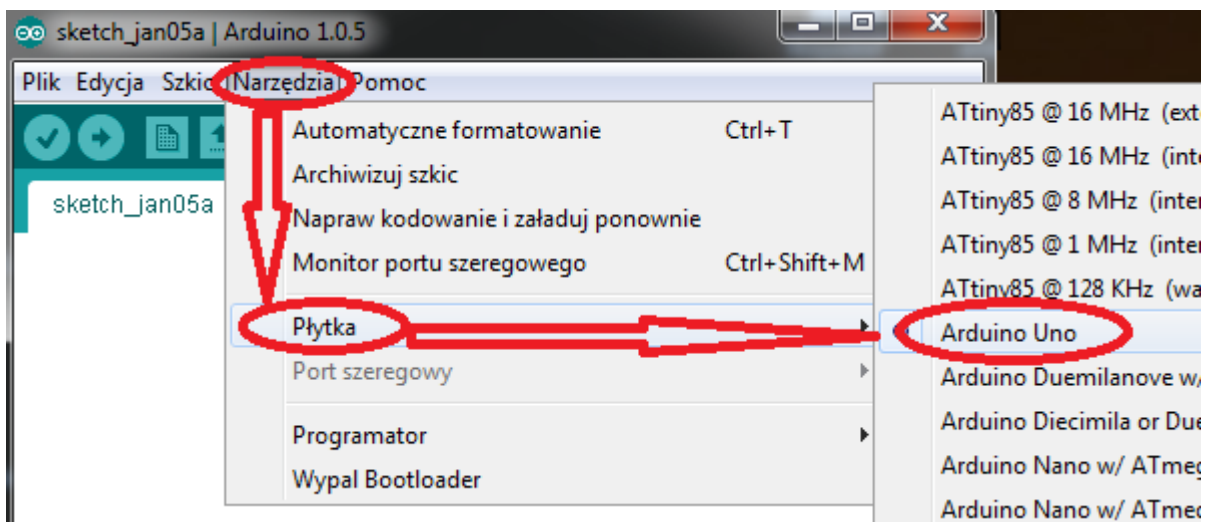

Z zakładki Tools wybieramy Board, a następnie wersję, którą posiadamy (Arduino UNO).

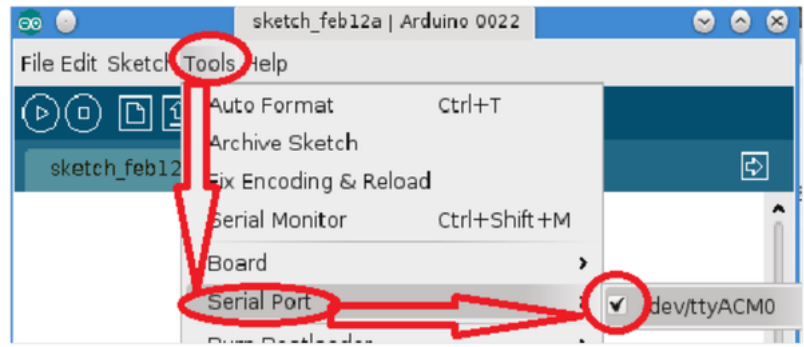

Następnie należy wybrać port, pod który został podłączony układ (Tools → Serial port → odpowiedni port).

Opis interfejsu środowiska Arduino IDE.

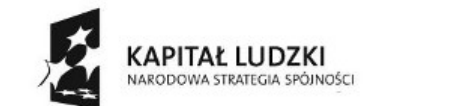

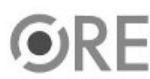

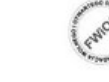

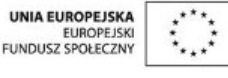

Projekt "Strategia Wolnych i Otwartych Implementacji jako innowacyjny model zainteresowania kierunkami informatyczno-technicznymi oraz wspierania uczniów i uczennic w kształtowaniu kompetencji kluczowych" współfinansowany ze środków Unii Europejskiej w ramach Europejskiego Funduszu Społecznego.

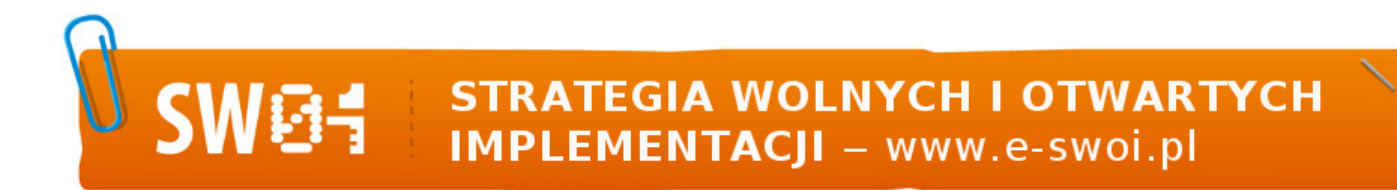

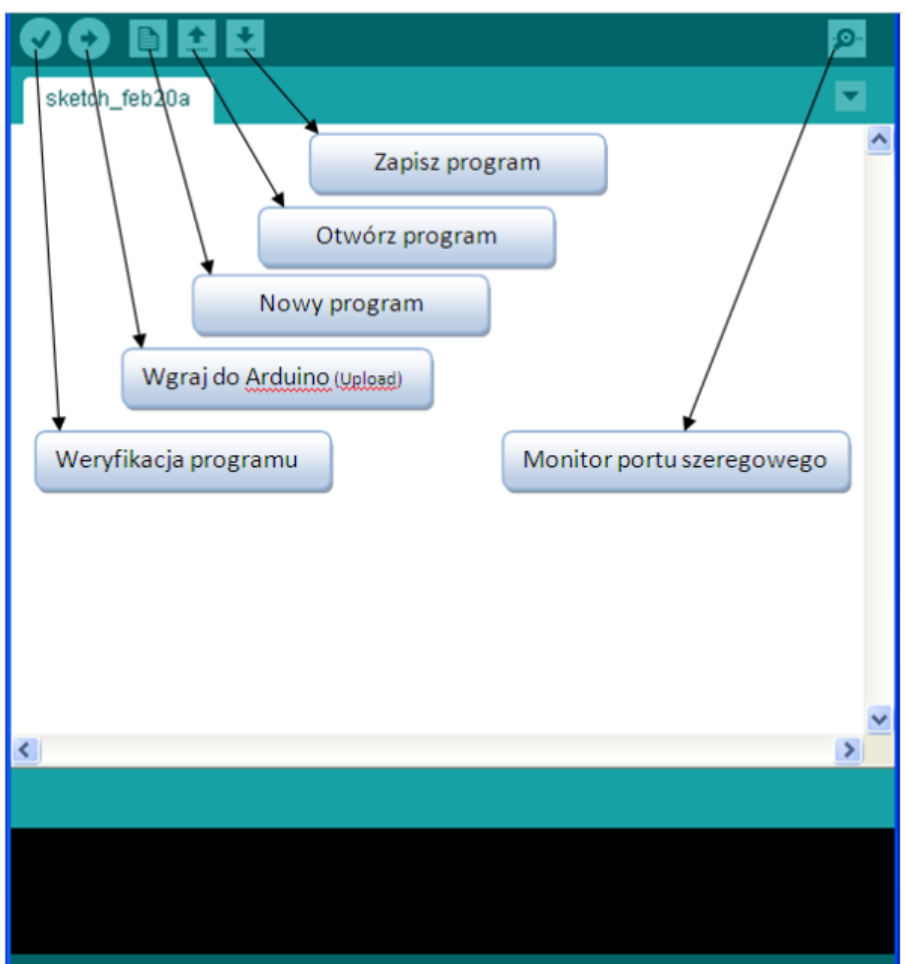

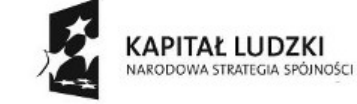

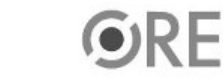

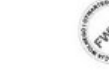

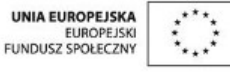

Projekt "Strategia Wolnych i Otwartych Implementacji jako innowacyjny model zainteresowania kierunkami informatyczno-technicznymi oraz wspierania uczniów i uczennic w kształtowaniu kompetencji kluczowych" współfinansowany ze środków Unii Europejskiej w ramach Europejskiego Funduszu Społecznego.

SW@4 STRATEGIA WOLNYCH I OTWARTYCH

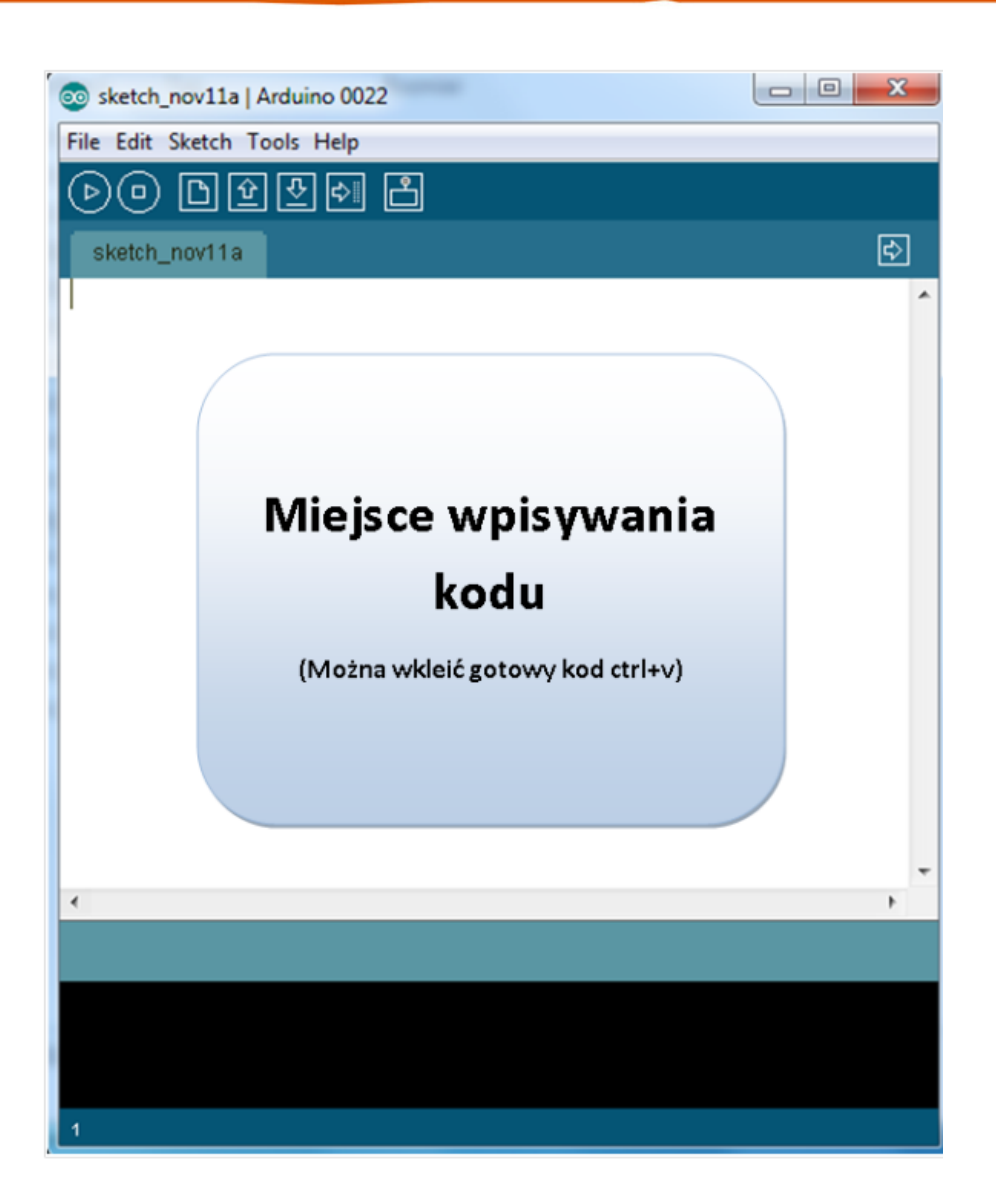

Schemat połączeń

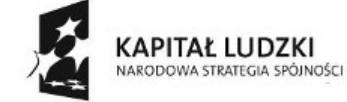

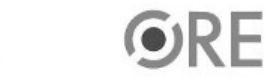

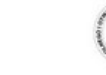

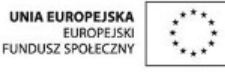

Projekt "Strategia Wolnych i Otwartych Implementacji jako innowacyjny model zainteresowania kierunkami informatyczno-technicznymi oraz wspierania uczniów i uczennic w kształtowaniu kompetencji kluczowych" współfinansowany ze środków Unii Europejskiej w ramach Europejskiego Funduszu Społecznego.

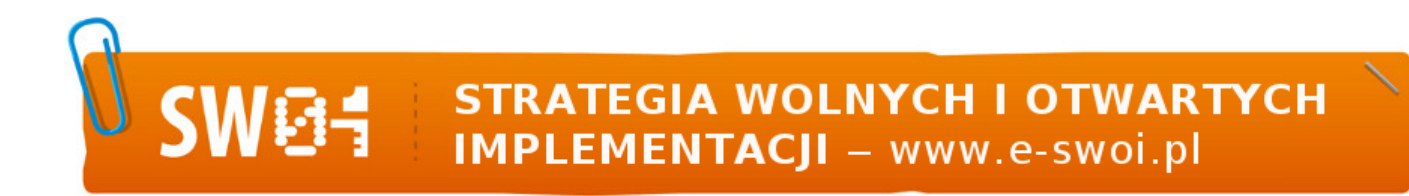

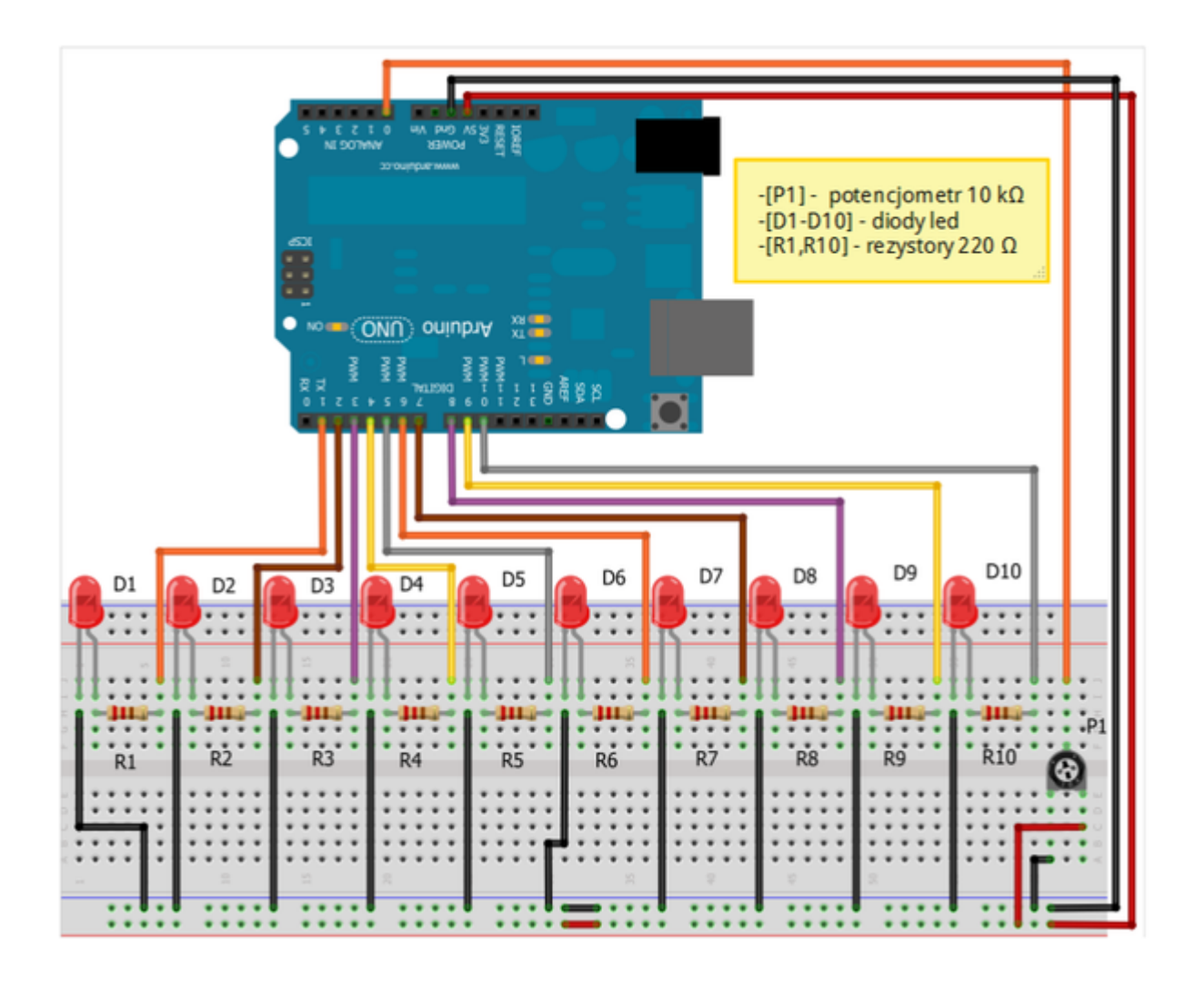

Uczeń/Uczennica po zestawieniu połączeń zgłasza nauczycielowi gotowość do sprawdzenia układu i wszystkich połączeń.

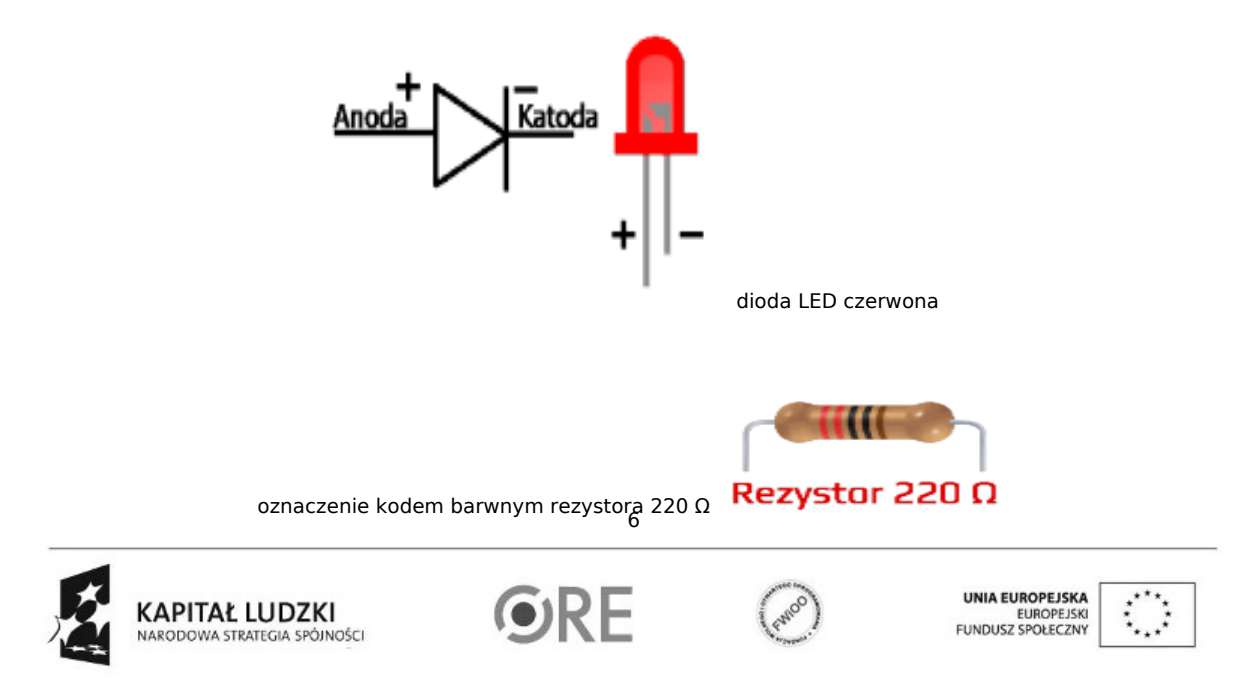

Projekt "Strategia Wolnych i Otwartych Implementacji jako innowacyjny model zainteresowania kierunkami informatyczno-technicznymi oraz wspierania uczniów i uczennic w kształtowaniu kompetencji kluczowych" współfinansowany ze środków Unii Europejskiej w ramach Europejskiego Funduszu Społecznego.

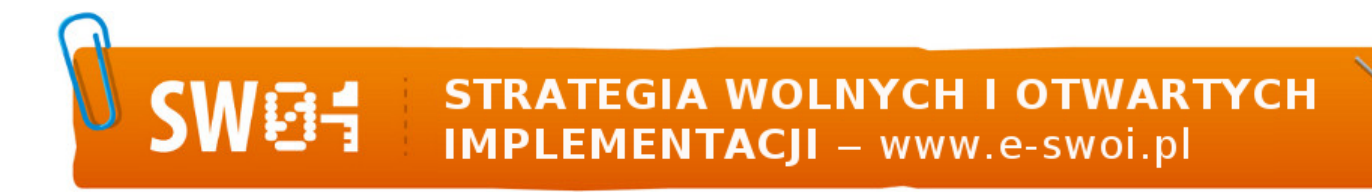

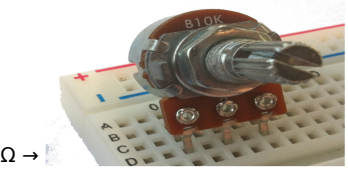

Potencjometr 10kΩ →

Kod implementacji:

int i;

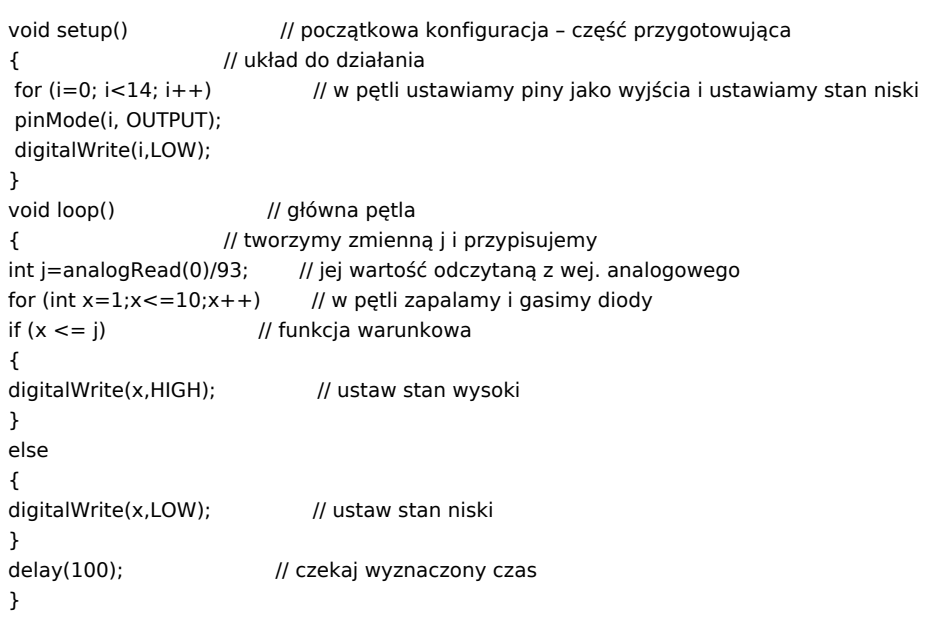

Powyższy kod pozwala na sterowanie diodami wykorzystując potencjometr. Zmieniając wartość potencjometru zmieniamy liczbę świecących diod. W początkowej fazie kodu ustawiamy w pętli wyjścia i ustalamy stan niski. Szczególną uwagę należy zwrócić w momencie odczytu wartości na wej. analogowym, nasuwać się może pytanie skąd wartość 93, dla 10 diod + stan w którym nie świeci się żadna dioda czyli 11 stanów, teraz należy pamiętać o wartościach na wejściu analogowym 0-1023 stąd otrzymujemy 1023/11=93.

Filmy instruktażowe:

<http://youtu.be/ZpBfLvy3gVA>

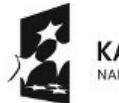

**KAPITAŁ LUDZKI** NARODOWA STRATEGIA SPÓJNOŚCI

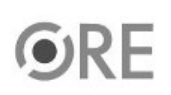

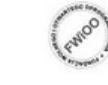

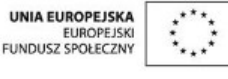

Projekt "Strategia Wolnych i Otwartych Implementacji jako innowacyjny model zainteresowania kierunkami informatyczno-technicznymi oraz wspierania uczniów i uczennic w kształtowaniu kompetencji kluczowych" współfinansowany ze środków Unii Europejskiej w ramach Europejskiego Funduszu Społecznego.